## MANUAL SETUP AGRIFAC CONTROLLER

 $\triangle$ 

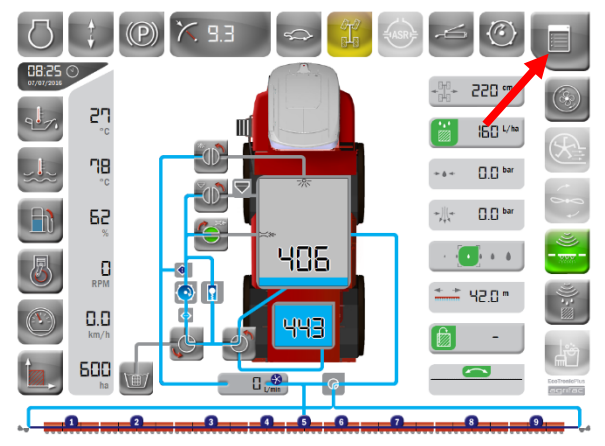

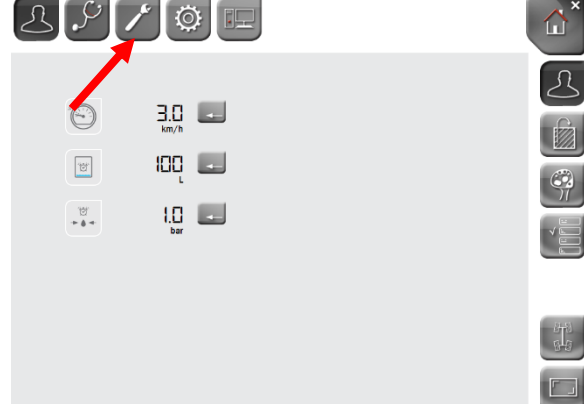

## 1. Press right top button

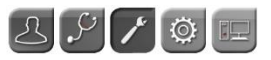

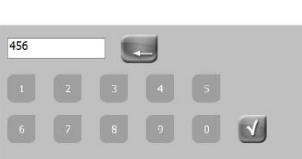

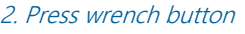

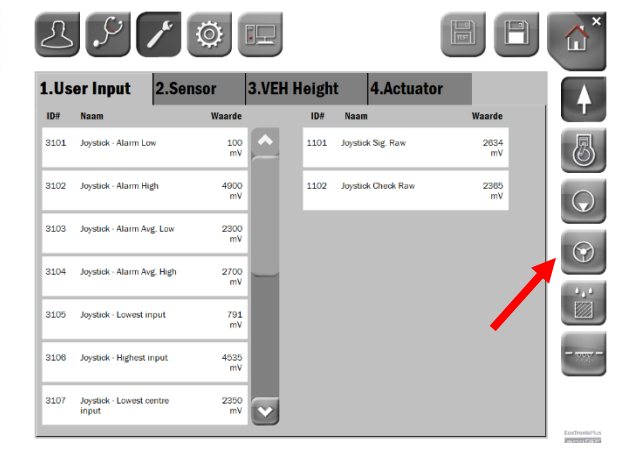

## 3. Fill in code "456" (3. 1996) 4. Press steering wheel on the right side

## $2Q$  $\circ$  $\Box$ **FL.** △  $2.$ Actuator 1.Sensor 3.Control Ą  $1D#$  $ID#$ aarde 3719 Position Front (L) Low  $\begin{array}{c|c}\n1689 \\
mV\n\end{array}$ 1736 Position Front L Raw  $\frac{2706}{mV}$  $\langle 6 \rangle$ 371A Position Front (L) High  $\frac{3267}{mV}$ 1746 **Position Rear Raw**  $\frac{2467}{mV}$  $\mathsf{G}$ 371F Position Front (L) Center  $\frac{2701}{mV}$ led sprayer angular rate  $\frac{0}{\mu A}$  $\odot$ 371D Position Front (L) Alarm Lov  $\frac{500}{mV}$ 371E Position Front (L) Alarm High  $\frac{4500}{mV}$ 3739 Position Rear Low  $\frac{1757}{mV}$ 373A Position Rear High  $\frac{3401}{mV}$  $|\mathbf{v}|$

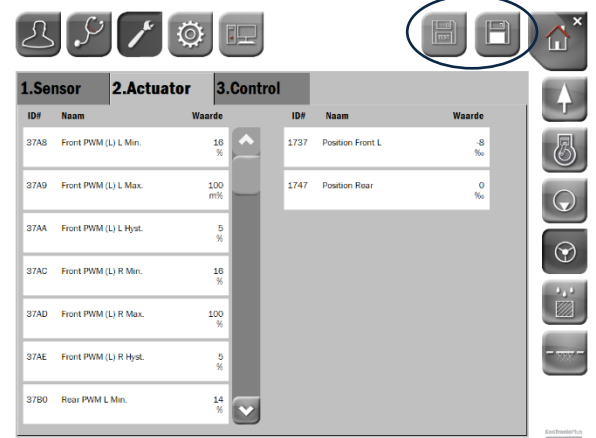

5. Go to tab "2.Actuator" 6. Adjust the value "37A8 Front PWM (L) L Min." and "37AC Front PWM (L) R Min." after adjusting these settings you can test save them or save them see the blue circle (Test save is temporarily and is lost on next reboot)

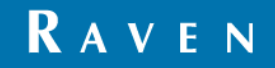